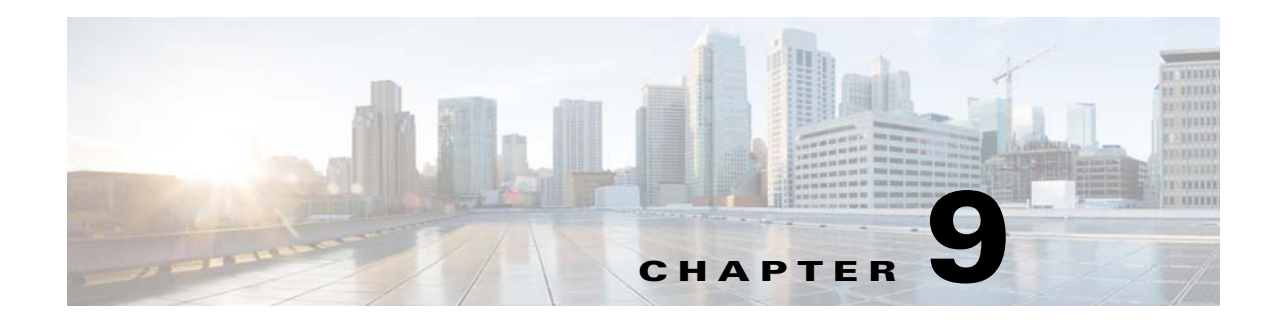

# **Port Profiles**

This chapter describes how to identify and resolve problems with port profiles and includes the following sections:

- **•** [Information About Port Profiles, page 9-1](#page-0-0)
- **•** [Problems with Port Profiles, page 9-2](#page-1-0)
- [Port Profile Logs, page 9-5](#page-4-0)
- **•** [Port Profile Troubleshooting Commands, page 9-6](#page-5-0)

## <span id="page-0-0"></span>**Information About Port Profiles**

Port profiles are used to configure interfaces. A port profile can be assigned to multiple interfaces tp give them all the same configuration. Changes to the port profile are propagated automatically to the configuration of any interface assigned to it.

In VMware vCenter Server, a port profile is represented as a port group. The ethernet interfaces are assigned in vCenter Server to a port profile for the following reasons:

- **•** Defining a port configuration by policy.
- **•** Applying a single policy across a large number of ports.
- **•** Supporting both vEthernet and Ethernet ports.

Ethernet port profiles can be assigned by the server administrator to physical ports (a VMNIC or a PNIC). Port profiles not configured as Ethernet can be assigned to a VM virtual port.

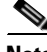

**Note** While a manual interface configuration overrides that of the port profile, we do not recommend that you do so. Manual interface configuration is only used, for example, to quickly test a change or allow a port to be disabled without having to change the inherited port profile.

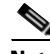

**Note** For VSG protected ports, some configurations related to vservice will be visible under interface level (**show running-config interface** command), even after removing the vservice configuration from port-profile or changing to non-protected port-profile; but it does not affect new port-profile related functionality. However, when any interface is being moved from VSG protected profile to a non-protected port-profile, it is recommended to move the port to VM Network port-profile. After moving the port, delete the vethernet interface using **no interface vethernet** command and then move the port to a new port-profile.

ן

For more information about assigning port profiles to physical or virtual ports, see your VMware documentation.

To verify that the profiles are assigned as expected to physical or virtual ports, use the following **show** commands:

- **• show port-profile virtual usage**
- **• show running-config interface** *interface-id*

To verify port profile inheritance, use the following command:

**• show running-config interface** *interface-id*

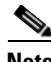

**Note** Inherited port profiles cannot be changed or removed from an interface from the Cisco Nexus 1000VE CLI. This action can only be done from vCenter Server.

**Note** Inherited port profiles are automatically configured by the Cisco Nexus 1000VE when the ports are attached on the hosts. This action is done by matching up the VMware port group assigned by the system administrator with the port profile that created it.

For detailed information about port profiles, see the *Cisco Nexus 1000V Port Profile Configuration Guide.*

## <span id="page-1-0"></span>**Problems with Port Profiles**

The following are symptoms, possible causes, and solutions for problems with port profiles.

 $\mathbf{I}$ 

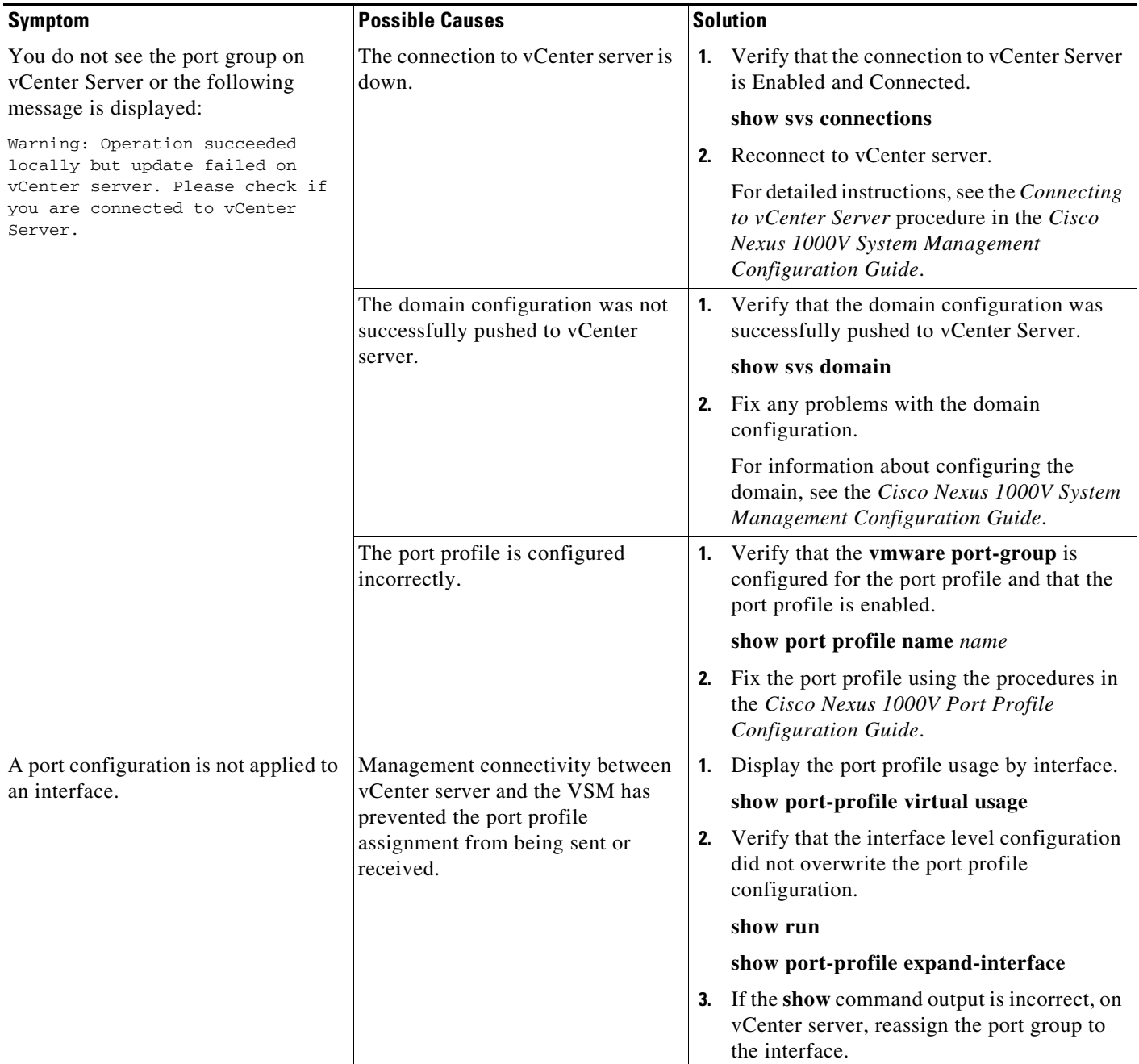

 $\mathsf I$ 

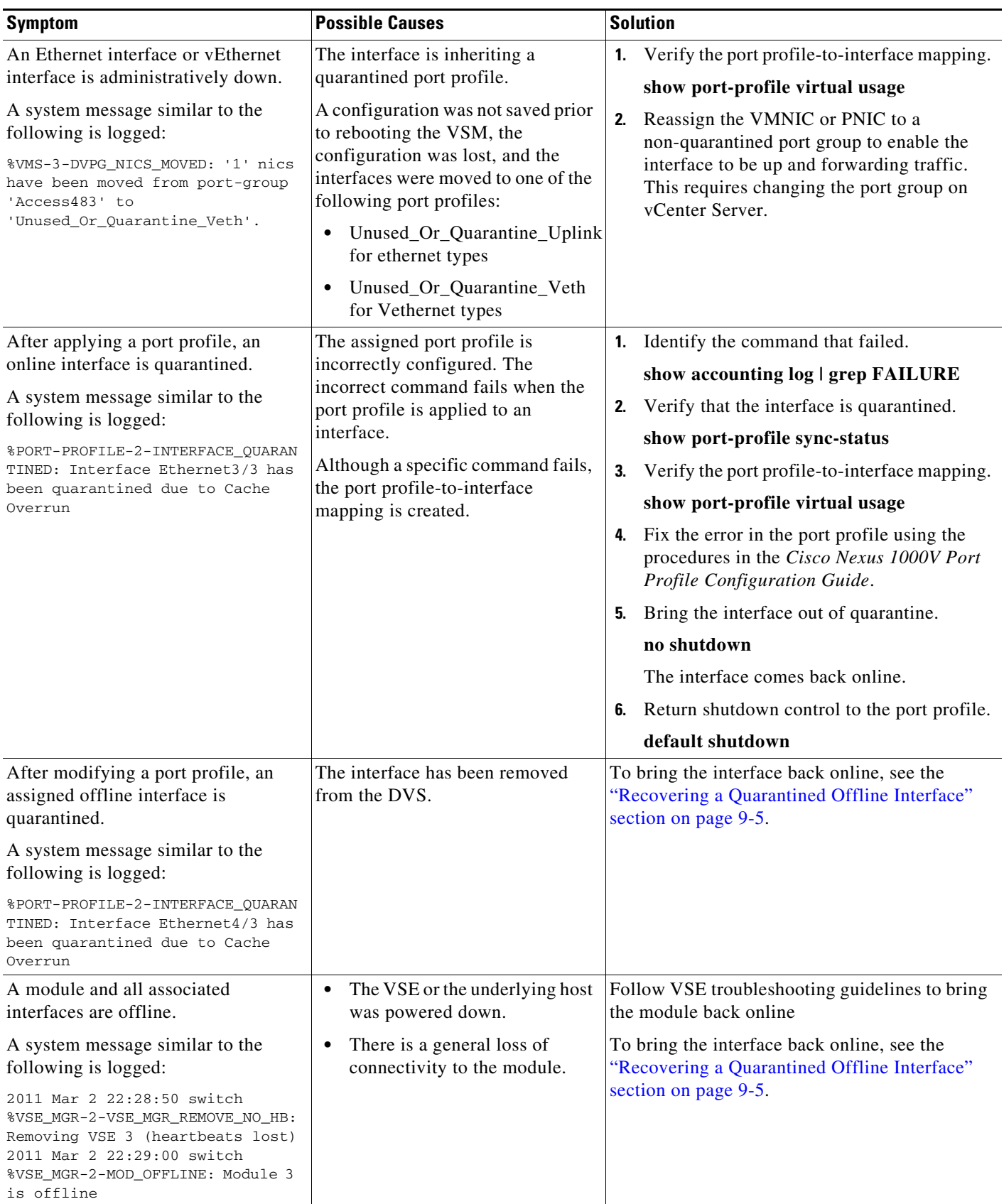

a s

## <span id="page-4-1"></span>**Recovering a Quarantined Offline Interface**

You can recover and bring online an interface that is offline and has been quarantined.

### **BEFORE YOU BEGIN**

**•** Log in to the CLI in EXEC mode.

## **DETAILED STEPS**

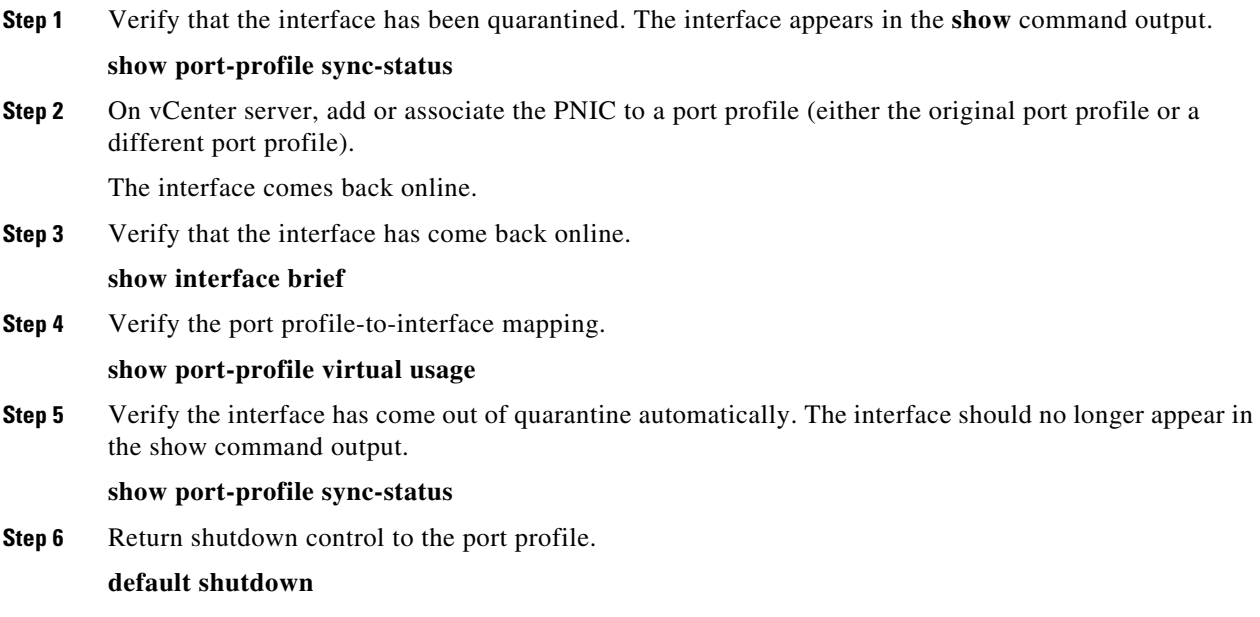

# <span id="page-4-0"></span>**Port Profile Logs**

 $\mathsf{L}$ 

To enable and collect detailed logs for port profiles, use the following commands:

- **• debug port-profile trace**
- **• debug port-profile error**
- **• debug port-profile all**
- **• debug msp all**

After enabling the debug log, the results of any subsequent port profile configuration are captured in the log file.

 $\mathsf I$ 

# <span id="page-5-0"></span>**Port Profile Troubleshooting Commands**

You can use the commands in this section to troubleshoot problems related to port profiles.

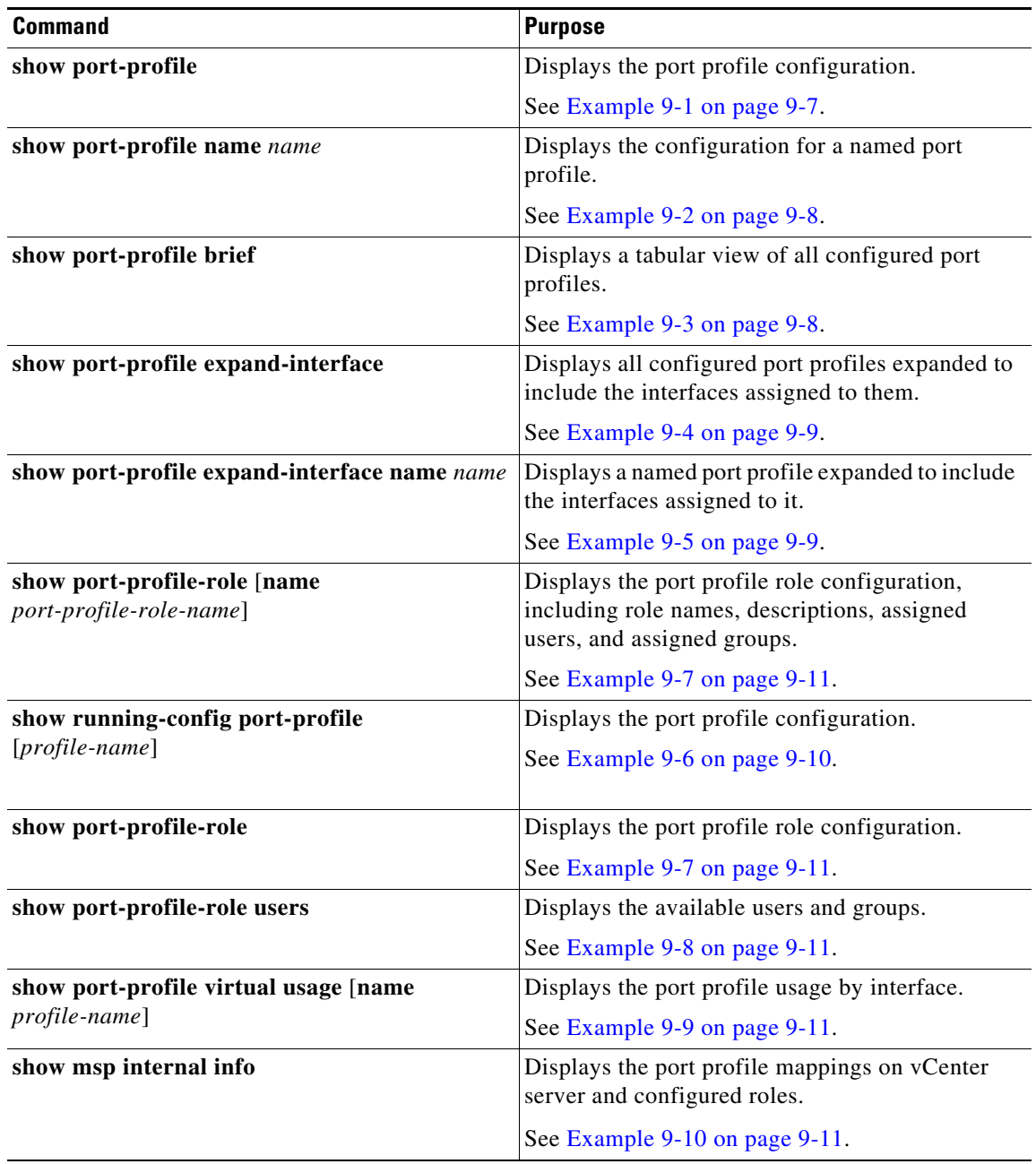

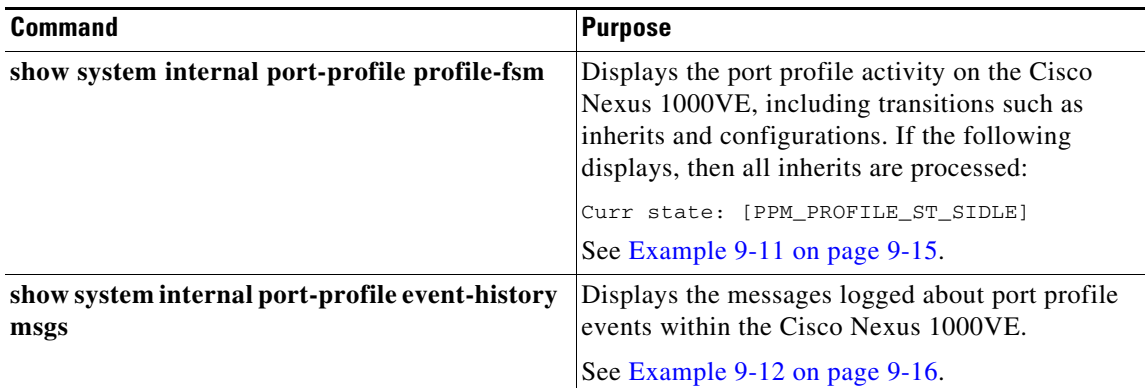

For detailed information about **show** command output, see the *Cisco Nexus 1000V Command Reference*.

### **EXAMPLES**

 $\mathbf I$ 

#### <span id="page-6-0"></span>*Example 9-1 show port-profile Command*

switch# **show port-profile** port-profile inside-trunk1 type: Vethernet description: Port-group created for Nexus 1000V internal usage. Do not use. status: enabled max-ports: 32 min-ports: 1 inherit: config attributes: switchport mode trunk switchport trunk allowed vlan 1-50 no shutdown evaluated config attributes: switchport mode trunk switchport trunk allowed vlan 1-50 no shutdown assigned interfaces: port-group: inside-trunk1 system vlans: none capability l3control: no capability iscsi-multipath: no capability vxlan: no capability l3-vservice: no port-profile role: none port-binding: static port-profile inside-trunk2 type: Vethernet description: Port-group created for Nexus 1000V internal usage. Do not use. status: enabled max-ports: 32 min-ports: 1 inherit: config attributes: switchport mode trunk switchport trunk allowed vlan 2047-2096 no shutdown evaluated config attributes: switchport mode trunk switchport trunk allowed vlan 2047-2096

 no shutdown assigned interfaces: port-group: inside-trunk2 system vlans: none capability l3control: no capability iscsi-multipath: no capability vxlan: no capability l3-vservice: no port-profile role: none port-binding: static

#### <span id="page-7-0"></span>*Example 9-2 show port-profile name Command*

```
switch# show port-profile name vlan222
port-profile vlan222
type: Vethernet
description:
status: enabled
max-ports: 32
min-ports: 1
inherit:
config attributes:
switchport mode access
switchport access vlan 222
no shutdown
evaluated config attributes:
switchport mode access
switchport access vlan 222
no shutdown
assigned interfaces:
Vethernet2
Vethernet3
port-group: vlan222
system vlans: none
capability l3control: no
capability iscsi-multipath: no
capability vxlan: no
capability l3-vservice: no
port-profile role: none
port-binding: static
```
switch#

### <span id="page-7-1"></span>*Example 9-3 show port-profile brief Command*

switch# **show port-profile brief** -------------------------------------------------------------------------------- Port Profile Profile Eval Max Assigned Child Profile Type State Items Ports Ports Profs ------------------------------------------------------------------------------- inside-trunk1 Vethernet 1 3 32 0 0 inside-trunk2 Vethernet 1 3 32 0 0 l3ctrl Vethernet 1 3 32 0 0 outside-trunk Ethernet 1 3 512 0 0 Unused\_Or\_Quarantine\_Veth Vethernet 1 0 32 0 0 uplink-pp Ethernet 1 3 512 2 0 vlan222 Vethernet 1 3 32 2 0 vlan223 Vethernet 1 3 32 2 0 -------------------------------------------------------------------------------- Profile Assigned Total Sys Parent Child UsedBy Type Intfs Prfls Prfls Prfls Prfls Prfls

 $\mathbf I$ 

```
--------------------------------------------------------------------------------
Vethernet 4 6 0 6 0 2
Ethernet 2 2 0 2 0 1
switch#
```
<span id="page-8-1"></span>*Example 9-4 show port-profile expand-interface Command*

```
switch# show port-profile expand-interface
port-profile inside-trunk1
port-profile inside-trunk2
port-profile l3ctrl
port-profile outside-trunk
port-profile Unused_Or_Quarantine_Veth
port-profile uplink-pp
  Ethernet3/1
   switchport mode trunk
  switchport trunk allowed vlan 181,220-229
  no shutdown
  Ethernet4/1
   switchport mode trunk
  switchport trunk allowed vlan 181,220-229
  no shutdown
port-profile vlan222
  Vethernet2
  switchport mode access
  switchport access vlan 222
  no shutdown
 Vethernet3
   switchport mode access
  switchport access vlan 222
  no shutdown
port-profile vlan223
  Vethernet1
  switchport mode access
  switchport access vlan 223
  no shutdown
 Vethernet4
  switchport mode access
  switchport access vlan 223
  no shutdown
```
#### <span id="page-8-0"></span>*Example 9-5 show port-profile expand-interface name Command*

```
switch# show port-profile expand-interface name uplink-pp
port-profile uplink-pp
Ethernet3/1
switchport mode trunk
switchport trunk allowed vlan 181,220-229
no shutdown
Ethernet4/1
switchport mode trunk
switchport trunk allowed vlan 181,220-229
no shutdown
switch#
```

```
switch# show running-config port-profile
version 5.2(1)SV5(1.1)
port-profile default max-ports 32
port-profile type vethernet Unused_Or_Quarantine_Veth
   shutdown
  port-binding static auto expand
  description Port-group created for Nexus 1000V internal usage. Do not use.
   state enabled
  vmware port-group
port-profile type ethernet outside-trunk
   switchport mode trunk
   switchport trunk allowed vlan 1-3967,4048-4093
  no shutdown
  description Port-group created for Nexus 1000V internal usage. Do not use.
  state enabled
   vmware port-group
port-profile type vethernet inside-trunk1
   switchport mode trunk
   switchport trunk allowed vlan 1-50
  no shutdown
  description Port-group created for Nexus 1000V internal usage. Do not use.
  state enabled
  vmware port-group
port-profile type vethernet inside-trunk2
   switchport mode trunk
   switchport trunk allowed vlan 2047-2096
  no shutdown
  description Port-group created for Nexus 1000V internal usage. Do not use.
  state enabled
  vmware port-group
port-profile type vethernet vlan222
   switchport mode access
  switchport access vlan 222
  no shutdown
  state enabled
   vmware port-group
port-profile type ethernet uplink-pp
   switchport mode trunk
  switchport trunk allowed vlan 181,220-229
  no shutdown
  state enabled
  vmware port-group
port-profile type vethernet l3ctrl
   switchport mode access
   switchport access vlan 181
  no shutdown
  state enabled
  vmware port-group
port-profile type vethernet vlan223
   switchport mode access
   switchport access vlan 223
  no shutdown
  state enabled
  vmware port-group
interface Vethernet1
   inherit port-profile vlan223
interface Vethernet2
   inherit port-profile vlan222
interface Vethernet3
```
#### <span id="page-9-0"></span>*Example 9-6 show running-config port-profile Command*

```
 inherit port-profile vlan222
interface Vethernet4
  inherit port-profile vlan223
interface Ethernet3/1
  inherit port-profile uplink-pp
interface Ethernet4/1
  inherit port-profile uplink-pp
```
#### <span id="page-10-1"></span>*Example 9-7 show port-profile-role Command*

switch# **show port-profile-role name adminUser**

Name: adminUser Description: adminOnly Users: hdbaar (user) Assigned port-profiles: allaccess2 switch#

#### <span id="page-10-2"></span>*Example 9-8 show port-profile-role users Command*

```
switch# show port-profile-role users
Groups:
   Administrators
   TestGroupB
Users:
   hdbaar
   fgreen
  suchen
  mariofr
switch#
```
#### <span id="page-10-3"></span>*Example 9-9 show port-profile virtual usage Command*

```
switch# show port-profile virtual usage
  -------------------------------------------------------------------------------
Port Profile Port Adapter Owner
-------------------------------------------------------------------------------
vlan222 Veth2 Net Adapter 2 test-vm1
Veth3 Net Adapter 2 test-vm3
uplink-pp Eth3/1 eth1 172.23.233.17
Eth4/1 eth1 172.23.181.156
vlan223 Veth1 Net Adapter 2 test-vm2
Veth4 Net Adapter 2 test-vm4
switch#
```
#### <span id="page-10-0"></span>*Example 9-10 show msp internal info Command*

```
switch# show msp internal info
port-profile inside-trunk1
   id: 3
   capability: 0x0
   state: 0x1
   type: 0x1
   system vlan mode: -
   system vlans:
```
 $\mathbf I$ 

 port-binding: static bind\_opts: 0 max ports: 32 min ports: 1 marked for del: 0 active used ports count: 3 intf inherit count: 0 Port-profile alias information pg name: inside-trunk1 dvs: (ignore) reserved ports: 32 port-profile role: alias information: pg id: inside-trunk1 dvs uuid: type: 1 pg id: dvportgroup-1676 dvs uuid: 50 12 e0 5d 1c 63 22 76-7b 77 69 b7 27 dc 0c 2e type: 2 pg id: 37a5cc5a-81f2-44dc-94ee-76e9bf7e766e dvs uuid: type: 11 port-profile inside-trunk2 id: 4 capability: 0x0 state: 0x1 type: 0x1 system vlan mode: system vlans: port-binding: static bind\_opts: 0 max ports: 32 min ports: 1 marked for del: 0 active used ports count: 3 intf inherit count: 0 Port-profile alias information pg name: inside-trunk2 dvs: (ignore) reserved ports: 32 port-profile role: alias information: pg id: inside-trunk2 dvs uuid: type: 1 pg id: dvportgroup-1677 dvs uuid: 50 12 e0 5d 1c 63 22 76-7b 77 69 b7 27 dc 0c 2e type: 2 pg id: 1d066e56-afcd-46e3-a9ad-b643842e166c dvs uuid: type: 11 port-profile l3ctrl id: 7 capability: 0x0 state: 0x1 type: 0x1 system vlan mode: system vlans: port-binding: static bind\_opts: 0 max ports: 32 min ports: 1 marked for del: 0 active used ports count: 0

 $\mathbf I$ 

 intf inherit count: 0 Port-profile alias information pg name: l3ctrl dvs: (ignore) reserved ports: 32 port-profile role: alias information: pg id: l3ctrl dvs uuid: type: 1 pg id: dvportgroup-1678 dvs uuid: 50 12 e0 5d 1c 63 22 76-7b 77 69 b7 27 dc 0c 2e type: 2 pg id: 301ffcc4-a296-411b-ad9c-b598bfdcf59c dvs uuid: type: 11 port-profile outside-trunk id: 2 capability: 0x1 state: 0x1 type: 0x1 system vlan mode: system vlans: port-binding: static bind\_opts: 0 max ports: 512 min ports: 1 marked for del: 0 active used ports count: 0 intf inherit count: 0 Port-profile alias information pg name: outside-trunk dvs: (ignore) reserved ports: 512 port-profile role: alias information: pg id: outside-trunk dvs uuid: type: 1 pg id: dvportgroup-1679 dvs uuid: 50 12 e0 5d 1c 63 22 76-7b 77 69 b7 27 dc 0c 2e type: 2 pg id: eb445392-b9f9-4c8b-9463-add3d1729d1d dvs uuid: type: 11 port-profile Unused\_Or\_Quarantine\_Veth id: 1 capability: 0x0 state: 0x1 type: 0x1 system vlan mode: system vlans: port-binding: static bind\_opts: 2 max ports: 32 min ports: 1 marked for del: 0 active used ports count: 0 intf inherit count: 0 Port-profile alias information pg name: Unused\_Or\_Quarantine\_Veth dvs: (ignore) reserved ports: 1 port-profile role:

```
 alias information:
     pg id: Unused_Or_Quarantine_Veth
       dvs uuid: 
       type: 1
     pg id: dvportgroup-1680
       dvs uuid: 50 12 e0 5d 1c 63 22 76-7b 77 69 b7 27 dc 0c 2e
       type: 2
     pg id: 1c176aec-02d2-4377-9fae-4d278548dfe5
       dvs uuid: 
       type: 11
port-profile uplink-pp
   id: 6
   capability: 0x1
   state: 0x1
   type: 0x1
   system vlan mode: -
   system vlans: 
   port-binding: static
   bind_opts: 0
   max ports: 512
   min ports: 1
  marked for del: 0
   active used ports count: 0
   intf inherit count: 0
   Port-profile alias information
     pg name: uplink-pp
     dvs: (ignore)
     reserved ports: 512
   port-profile role: 
   alias information:
     pg id: uplink-pp
       dvs uuid: 
       type: 1
     pg id: dvportgroup-1681
       dvs uuid: 50 12 e0 5d 1c 63 22 76-7b 77 69 b7 27 dc 0c 2e
       type: 2
     pg id: d876121c-8688-4de3-bc9e-68ab7eed06ba
       dvs uuid: 
       type: 11
port-profile vlan222
   id: 5
   capability: 0x0
   state: 0x1
   type: 0x1
   system vlan mode: -
   system vlans: 
   port-binding: static
   bind_opts: 0
   max ports: 32
  min ports: 1
  marked for del: 0
   active used ports count: 0
   intf inherit count: 0
   Port-profile alias information
     pg name: vlan222
     dvs: (ignore)
     reserved ports: 32
   port-profile role: 
   alias information:
     pg id: vlan222
       dvs uuid: 
       type: 1
     pg id: dvportgroup-1682
       dvs uuid: 50 12 e0 5d 1c 63 22 76-7b 77 69 b7 27 dc 0c 2e
```
 $\mathbf I$ 

```
 type: 2
     pg id: c5e59050-7ba8-48ab-bba5-65b32532ca5a
       dvs uuid: 
       type: 11
port-profile vlan223
   id: 8
   capability: 0x0
   state: 0x1
   type: 0x1
   system vlan mode: -
   system vlans: 
   port-binding: static
  bind_opts: 0
   max ports: 32
   min ports: 1
   marked for del: 0
   active used ports count: 0
   intf inherit count: 0
   Port-profile alias information
     pg name: vlan223
     dvs: (ignore)
     reserved ports: 32
   port-profile role: 
   alias information:
     pg id: vlan223
       dvs uuid: 
       type: 1
     pg id: dvportgroup-1683
       dvs uuid: 50 12 e0 5d 1c 63 22 76-7b 77 69 b7 27 dc 0c 2e
       type: 2
     pg id: 8176c0d3-f714-4f86-91bf-f8584074b44a
       dvs uuid: 
       type: 11
pending binds:
   global_inherit_ifindex_count: 0
   global_inherit_info.rt_data.restored_from_pss: 0
   global_inherit_info.rt_data.inherit_in_progress: 0
   third_party_app_conf.connection_state[VMWARE_VC] =1 
   third_party_app_conf.sync_state[VMWARE_VC] = 1PPM restore_complete:TRUE
   opq_data_info.ppm_sdb_restored:1
Unable to read nsmgr restore state
   opq_data_info.nsm_sdb_restored:0
```
#### <span id="page-14-0"></span>*Example 9-11 show system internal port-profile profile-fsm Command*

```
switch# show system internal port-profile profile-fsm
   >>>>FSM: <PROFILE_FSM:1> has 4 logged transitions<<<<<
   1) FSM:<PROFILE_FSM:1> Transition at 856903 usecs after Tue Mar 8 19:11:47 2011
        Previous state: [PPM_PROFILE_ST_SIDLE]
        Triggered event: [PPM_PROFILE_EV_EIF_STATUS_CHANGE]
        Next state: [PPM_PROFILE_ST_SIDLE]
   2) FSM:<PROFILE_FSM:1> Transition at 858442 usecs after Tue Mar 8 19:11:47 2011
        Previous state: [PPM_PROFILE_ST_SIDLE]
        Triggered event: [PPM_PROFILE_EV_ELEARN]
        Next state: [PPM_PROFILE_ST_SIF_CREATE]
   3) FSM:<PROFILE_FSM:1> Transition at 842710 usecs after Tue Mar 8 19:12:04 2011
        Previous state: [PPM_PROFILE_ST_SIF_CREATE]
        Triggered event: [PPM_PROFILE_EV_EACKNOWLEDGE]
        Next state: [FSM_ST_NO_CHANGE]
```

```
4) FSM:<PROFILE_FSM:1> Transition at 873872 usecs after Tue Mar 8 19:12:04 2011
    Previous state: [PPM_PROFILE_ST_SIF_CREATE]
    Triggered event: [PPM_PROFILE_EV_ESUCCESS]
    Next state: [PPM_PROFILE_ST_SIDLE]
    Curr state: [PPM_PROFILE_ST_SIDLE]
switch#
```
#### <span id="page-15-0"></span>*Example 9-12 show system internal port-profile event-history msgs Command*

switch# **show system internal port-profile event-history msgs** 1) Event:E\_MTS\_RX, length:60, at 538337 usecs after Tue Mar 8 19:13:02 2011 [NOT] Opc:MTS\_OPC\_IM\_IF\_CREATED(62467), Id:0X0000B814, Ret:SUCCESS Src:0x00000101/175, Dst:0x00000101/0, Flags:None HA\_SEQNO:0X00000000, RRtoken:0x00000000, Sync:UNKNOWN, Payloadsize:120 Payload: 0x0000: 00 00 00 02 00 00 00 02 00 00 00 0c 00 00 00 29

- 2) Event:E\_MTS\_RX, length:60, at 515030 usecs after Tue Mar 8 19:13:02 2011 [NOT] Opc:MTS\_OPC\_LC\_ONLINE(1084), Id:0X0000B7E8, Ret:SUCCESS Src:0x00000101/744, Dst:0x00000101/0, Flags:None HA\_SEQNO:0X00000000, RRtoken:0x00000000, Sync:UNKNOWN, Payloadsize:234 Payload: 0x0000: 02 00 00 03 00 00 00 00 00 00 03 02 03 02 00 00
- 3) Event:E\_MTS\_RX, length:60, at 624319 usecs after Tue Mar 8 19:12:05 2011 [NOT] Opc:MTS\_OPC\_PPM\_INTERFACE\_UPDATE(152601), Id:0X00003908, Ret:SUCCESS Src:0x00000101/489, Dst:0x00000101/0, Flags:None HA\_SEQNO:0X00000000, RRtoken:0x00000000, Sync:UNKNOWN, Payloadsize:107 Payload: 0x0000: 00 00 00 02 00 00 00 02 00 00 00 0c 00 00 00 26
- 4) Event:E\_MTS\_RX, length:60, at 624180 usecs after Tue Mar 8 19:12:05 2011 [NOT] Opc:MTS\_OPC\_PPM\_INTERFACE\_UPDATE(152601), Id:0X00003905, Ret:SUCCESS Src:0x00000101/489, Dst:0x00000101/0, Flags:None HA\_SEQNO:0X00000000, RRtoken:0x00000000, Sync:UNKNOWN, Payloadsize:107 Payload: 0x0000: 00 00 00 02 00 00 00 02 00 00 00 0c 00 00 00 26
- 5) Event:E\_MTS\_RX, length:60, at 624041 usecs after Tue Mar 8 19:12:05 2011 [NOT] Opc:MTS\_OPC\_PPM\_INTERFACE\_UPDATE(152601), Id:0X00003903, Ret:SUCCESS Src:0x00000101/489, Dst:0x00000101/0, Flags:None HA\_SEQNO:0X00000000, RRtoken:0x00000000, Sync:UNKNOWN, Payloadsize:107 Payload: 0x0000: 00 00 00 02 00 00 00 02 00 00 00 0c 00 00 00 26 ...